Με το Mathematica , μπορούμε να γράψουμε:

## **Animate[Plot[Sin[10\*x-2\*t]+Sin[10.1\*x+2\*t],{x,0,112\*Pi},PlotPoints->100,Axes->False], {t,0,10,0.1}]**

Δηλαδή θεωρώντας π.χ ω1=10 και ω2=10.1 και αφήνοντας το χρόνο να "τρέχει" από 0 έως 10 με βήμα 0.01.

(Μπορείτε να εκτελέσετε την εντολή σε ένα φύλλο του Mathematica. Από την έκδοση 6 και μετά έχει και "κίνηση").

Περιττό να γράψω ότι επαληθεύεται πλήρως ο Βαγγέλης (Κορ.) Παραθέτω 3 στιγμιότυπα:

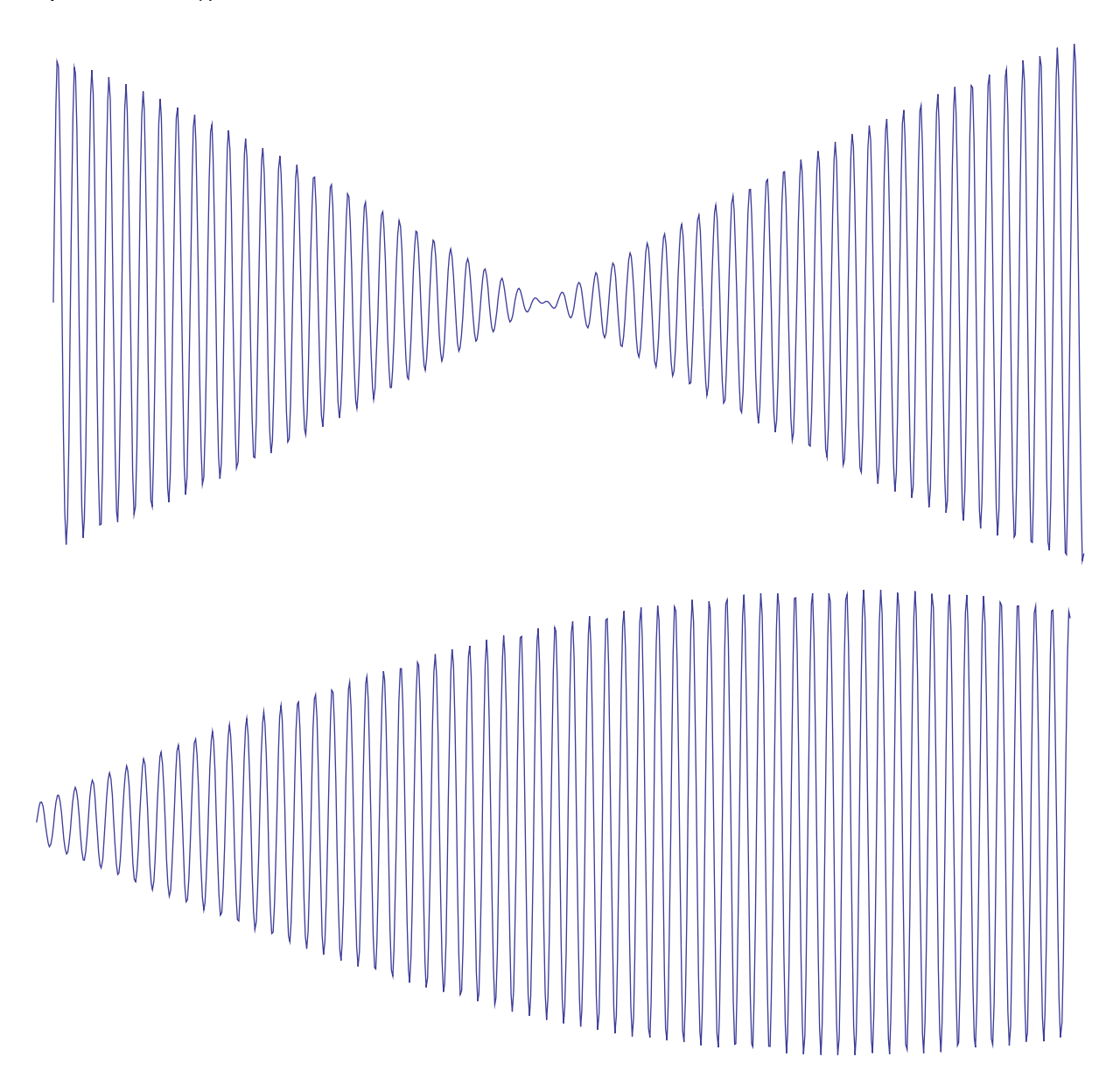

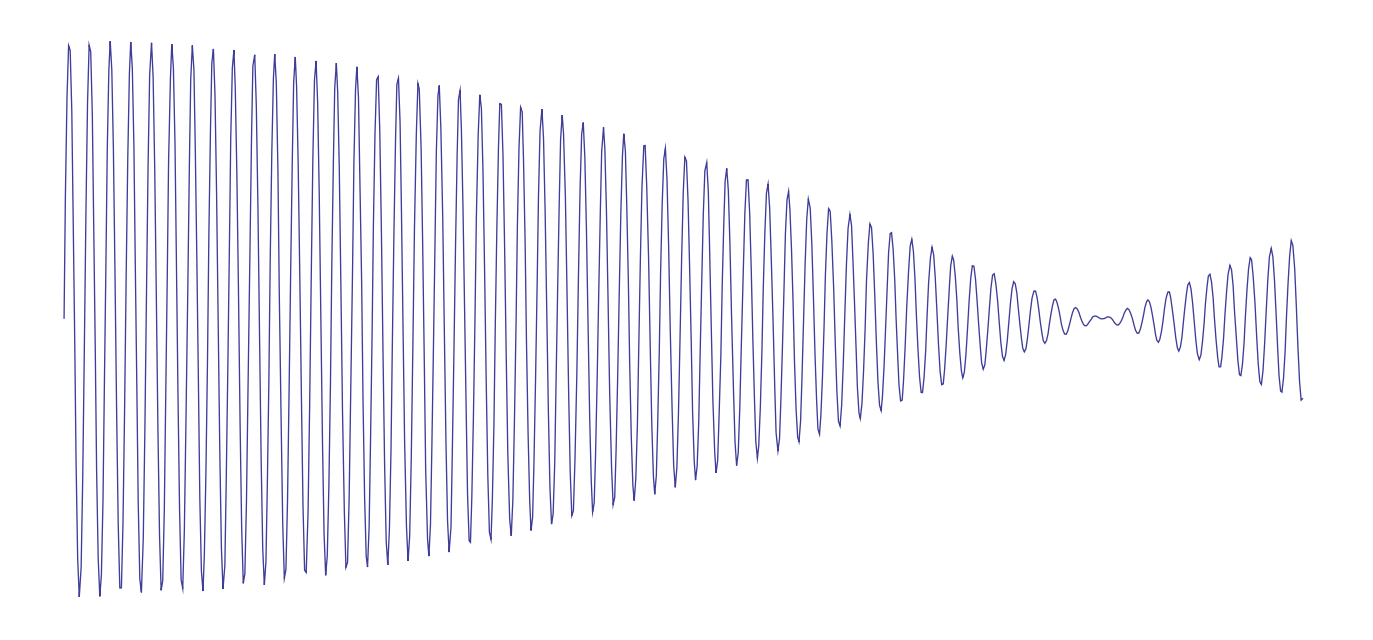